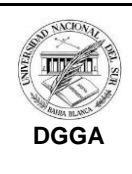

### SISTEMA ADMINISTRATIVO DE GESTIÓN ACADÉMICA **DEPARTAMENTOS ACADÉMICOS SOLICITUDES DE EQUIVALENCIAS EXTERNAS Y CERTIFICACIÓN DE PROGRAMAS DE LA UNS** [IDIC41.0](https://moodle.uns.edu.ar/moodle/pluginfile.php/404815/mod_folder/content/0/Instructivos/IGHA25.01%20Cierre%20Gesti%C3%B3n%20de%20Excepciones.pdf?forcedownload=1)2

Página **1** de **5**

1. **Objetivo y alcance:** Establecer una metodología para la realización de los trámites de

Solicitudes de equivalencias desde otra Institución a la UNS y los trámites de certificación de programas de la UNS para presentar en otras instituciones, entre la Dirección de Ingreso y Certificaciones (DIC) y los Departamentos Académicos.

# **2. Responsabilidades:**

La DIC: Recepción de solicitudes del interesado, configuración del Sistema de documentos; Carga información solicitud/documentos iniciales. Dar aviso a los Departamentos intervinientes.

Los Departamentos: Realizar los trámites internos y subir la información al Sistema de Gestión de Documentos de Certificaciones (GDC), en los plazos establecidos.

## **3. Instrucciones: En ambos trámites se utiliza el Sistema de Gestión de Documentos de Certificaciones (GDC)**

## 3.1 Certificación de programas de la UNS para presentar en otras instituciones:

En la DIC:

- ●Recibir la solicitud de los/as Interesados/as
- ●Corroborar en el SIU Guaraní los datos del solicitante, de ser correctos emitir la Planilla de cursados. Dar respuesta al solicitante confirmando su recepción
- ●Crear en el Sistema de Gestión de Documentos de Certificaciones (GDC) una carpeta en cada Departamento interviniente. Nombre de la carpeta: Apellido y Nombre-Nro de legajo. Ej: Suarez Manuel – 96356.
- ●Incorporar en la carpeta la Planilla de cursados (donde se indican las materias por código, nombre, cuatrimestre y año de las que se debe subir los programas) y el requerimiento del/la solicitante con las características particulares de cada pedido que deberá considerar el Departamento al momento de subir la documentación).
- ●Dar aviso vía mail a los departamentos intervinientes de la incorporación de la solicitud.

En Los Departamentos:

- ●Seleccionar el/los Programas indicados en la Planilla de cursados que le corresponden al Departamento, según el cuatrimestre y año indicado. Corroborar que cuenten con los siguientes requisitos y se encuentren **en formato PDF:**
	- 1. Número de hoja en el ángulo superior derecho.
	- 2. Certificación en la última hoja de cada programa que indique nombre de la asignatura, número de folios útiles y año de vigencia del programa. En los casos de programas equivalentes indicar Código y Nombre de la Materia a la que corresponde el Plan que se está presentando. (Este plan es equivalente a Código materia-Nombre-cuatrimestre y año que deben coincidir con el detallado en la Planilla de cursadas)

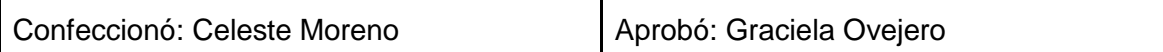

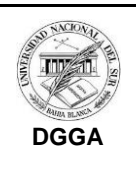

#### SISTEMA ADMINISTRATIVO DE GESTIÓN ACADÉMICA **DEPARTAMENTOS ACADÉMICOS SOLICITUDES DE EQUIVALENCIAS EXTERNAS Y CERTIFICACIÓN DE PROGRAMAS DE LA UNS**

Página **1** de **5**

[IDIC41.0](https://moodle.uns.edu.ar/moodle/pluginfile.php/404815/mod_folder/content/0/Instructivos/IGHA25.01%20Cierre%20Gesti%C3%B3n%20de%20Excepciones.pdf?forcedownload=1)2

- 3. De existir correcciones, borrados, enmiendas, o raspaduras, deberán estar debidamente salvadas
- 4. Firma digital de autoridad Departamental

### Plazos:

Certificaciones de programas: 5 días hábiles. Resoluciones equivalencias solicitadas desde otras instituciones: 30 días hábiles

Nota: Subir únicamente, los programas de las materias aprobadas

- ●En el caso de los Departamentos cabecera subir el Plan de estudios.
- ●Nombrar a los archivos:
	- 1. Programas: Código de materia, Nombre (Ej. 1660-Introducción a la Administración)
	- 2. Plan de Estudio: Carrera, Año plan, Versión. (Contador Público-2016-V2)
- ●Subir al Sistema de Gestión de documentos de Certificaciones (GDC), según se indica en el inciso 4, dentro de los plazos acordados.

Los Departamentos Académicos solo tienen permiso para subir documentos, en el caso de que se suba un documento erróneo debe solicitar a la DIC que lo elimine al mail certificaciones@uns.edu.ar.

## 3.1 Solicitudes de equivalencias desde otra Instituciones a la UNS:

En la DIC:

- Recibir la solicitud de los/as Interesados/as
- Controlar la documentación
- Crear en el Sistema de Gestión de documentos de Certificaciones (GDC) una carpeta en el Departamento, incluyendo la documentación enviada por el/la solicitante. Nombre de la carpeta: Apellido y Nombre-Nro de legajo.

En el Departamento:

- Controlar la información subida al Sistema de Gestión de documentos de Certificaciones (GDC).
- Realizar los trámites internos correspondientes
- Emitir Resolución
- Subir la Resolución Departamental firmada digitalmente por Autoridad Departamental, dentro de la carpeta del solicitante en el Sistema de Gestión de documentos de Certificaciones (GDC)

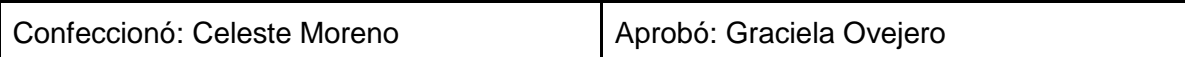

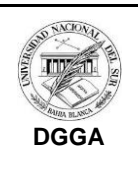

#### SISTEMA ADMINISTRATIVO DE GESTIÓN ACADÉMICA **DEPARTAMENTOS ACADÉMICOS SOLICITUDES DE EQUIVALENCIAS EXTERNAS Y CERTIFICACIÓN DE PROGRAMAS DE LA UNS**

Página **1** de **5**

[IDIC41.0](https://moodle.uns.edu.ar/moodle/pluginfile.php/404815/mod_folder/content/0/Instructivos/IGHA25.01%20Cierre%20Gesti%C3%B3n%20de%20Excepciones.pdf?forcedownload=1)2

● Dar aviso, vía mail a la *DGAC* de la finalización del trámite (*al mail exclusivo de cada Departamento para envío de actas).*

# 4. SISTEMA DE GESTIÓN DE DOCUMENTOS DE CERTIFICACIONES (GDC)

Dirección web:<https://dgga-nc.uns.edu.ar/> Usuario: Solicitar a la DIC Contraseña: Por primera vez será enviada desde la DIC y el departamento Académico deberá cambiarla. En caso de necesitar blanqueo solicitar en la DIC.

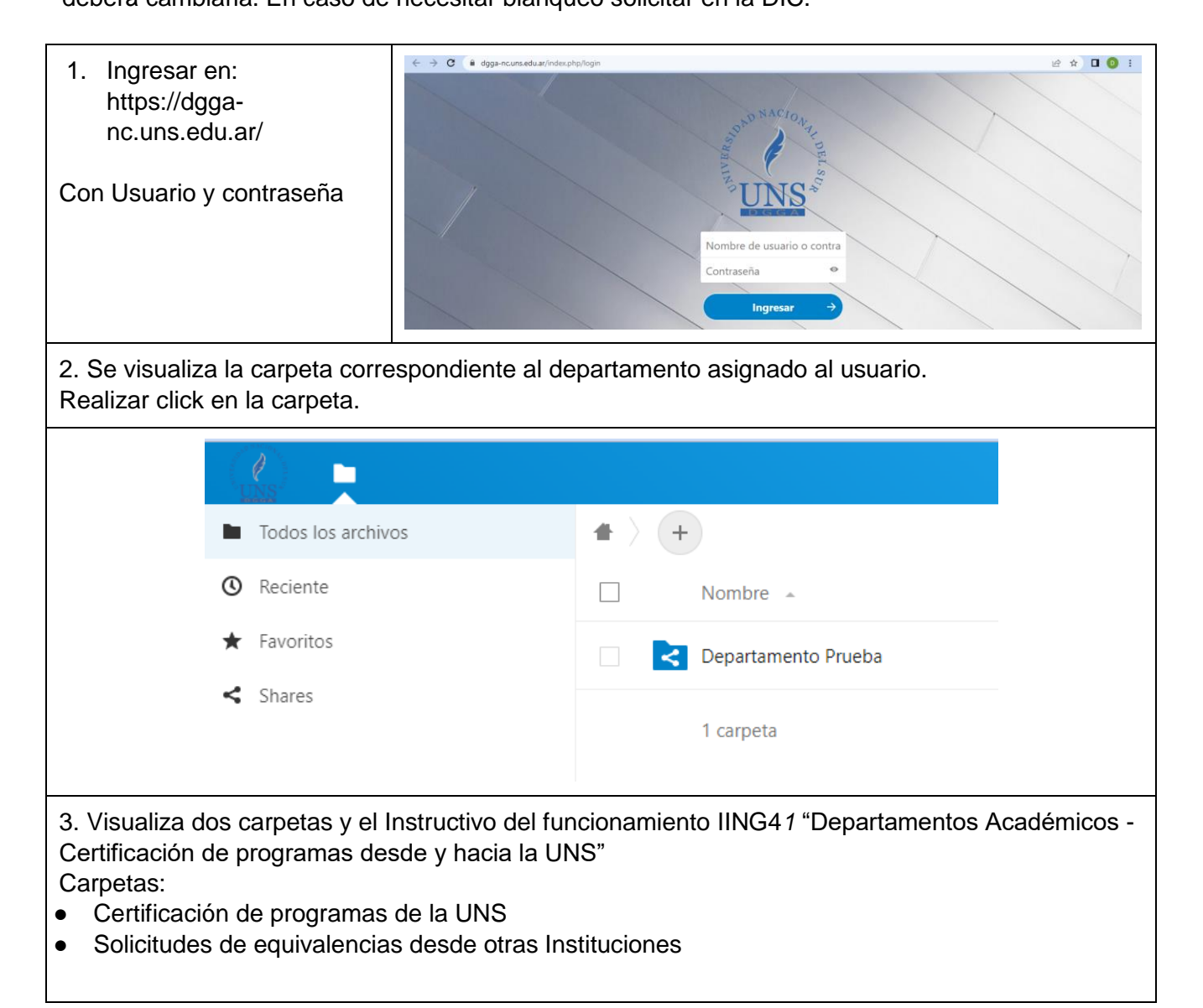

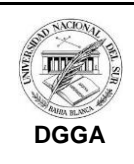

# SISTEMA ADMINISTRATIVO DE GESTIÓN ACADÉMICA

#### **DEPARTAMENTOS ACADÉMICOS**

**SOLICITUDES DE EQUIVALENCIAS EXTERNAS Y CERTIFICACIÓN DE PROGRAMAS DE LA UNS**

Página **1** de **5**

[IDIC41.0](https://moodle.uns.edu.ar/moodle/pluginfile.php/404815/mod_folder/content/0/Instructivos/IGHA25.01%20Cierre%20Gesti%C3%B3n%20de%20Excepciones.pdf?forcedownload=1)2

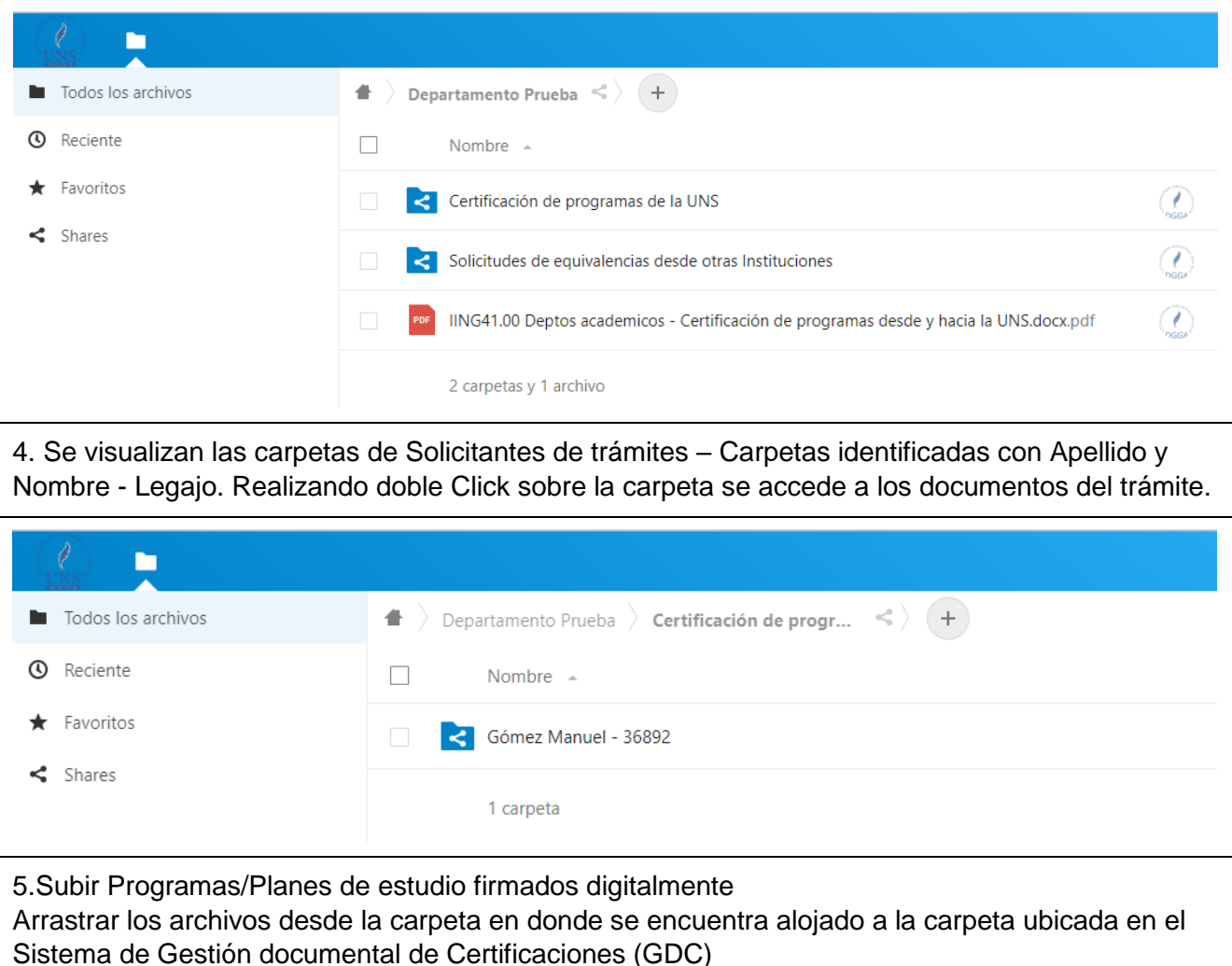

Confeccionó: Celeste Moreno | Aprobó: Graciela Ovejero

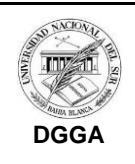

## SISTEMA ADMINISTRATIVO DE GESTIÓN ACADÉMICA **DEPARTAMENTOS ACADÉMICOS SOLICITUDES DE EQUIVALENCIAS EXTERNAS Y CERTIFICACIÓN**

Fecha: 07/06/2022

Página **1** de **5**

**DE PROGRAMAS DE LA UNS** [IDIC41.0](https://moodle.uns.edu.ar/moodle/pluginfile.php/404815/mod_folder/content/0/Instructivos/IGHA25.01%20Cierre%20Gesti%C3%B3n%20de%20Excepciones.pdf?forcedownload=1)2

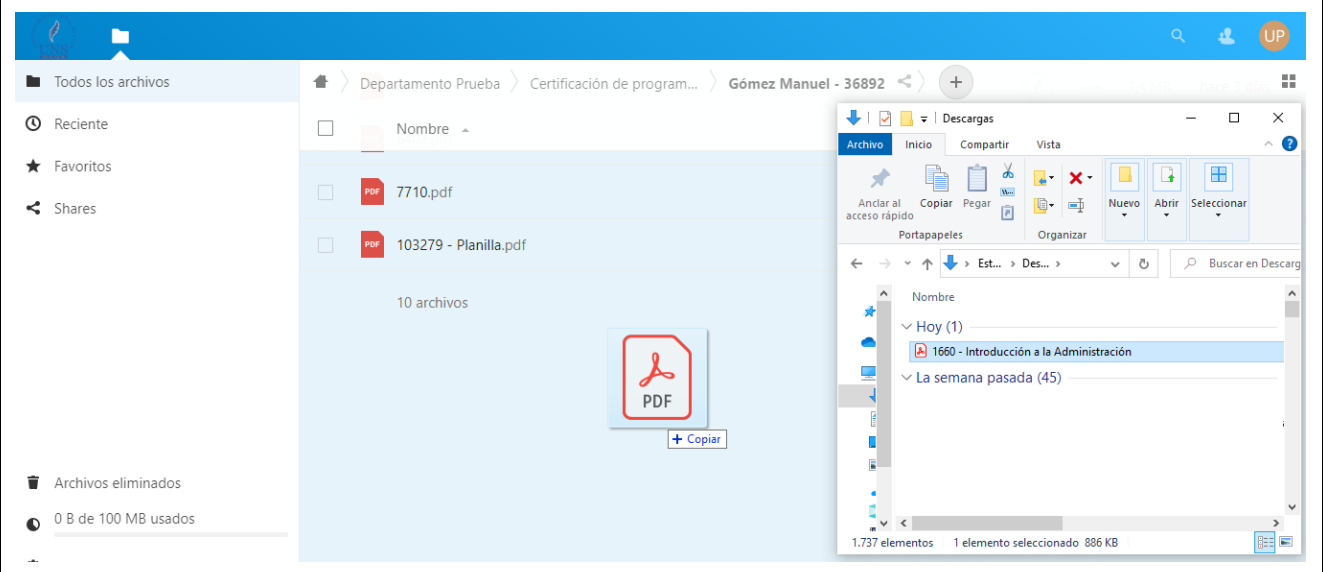

Una vez que el Departamento sube la totalidad de los programas, el área de certificaciones mueve la carpeta del alumno a la próxima instancia, desapareciendo de la vista del Departamento. De esta manera lo que se visualiza dentro de las carpetas son los trámites pendientes.

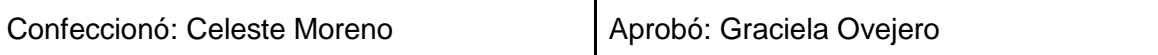